# **How To Use Our Ordering App**

### 1. Download the Ideal Meat app

Download the app on your mobile device from the [App Store](https://apps.apple.com/us/app/ideal-meat/id1613835550?uo=2&partnerId=11&at=11l74N) or [Google Play Store](https://play.google.com/store/apps/details?id=com.usepepper.idealmeatapp)

## 2. Log in with your cell phone number

#### 3. For computer web access, visit [idealmeat.pepr.app](https://idealmeat.pepr.app/)

Use the same cell phone number to log into the web and mobile apps.

#### 4. Your company location will be shown at the top

If you have multiple locations, click on this name and the list will appear to select between locations.

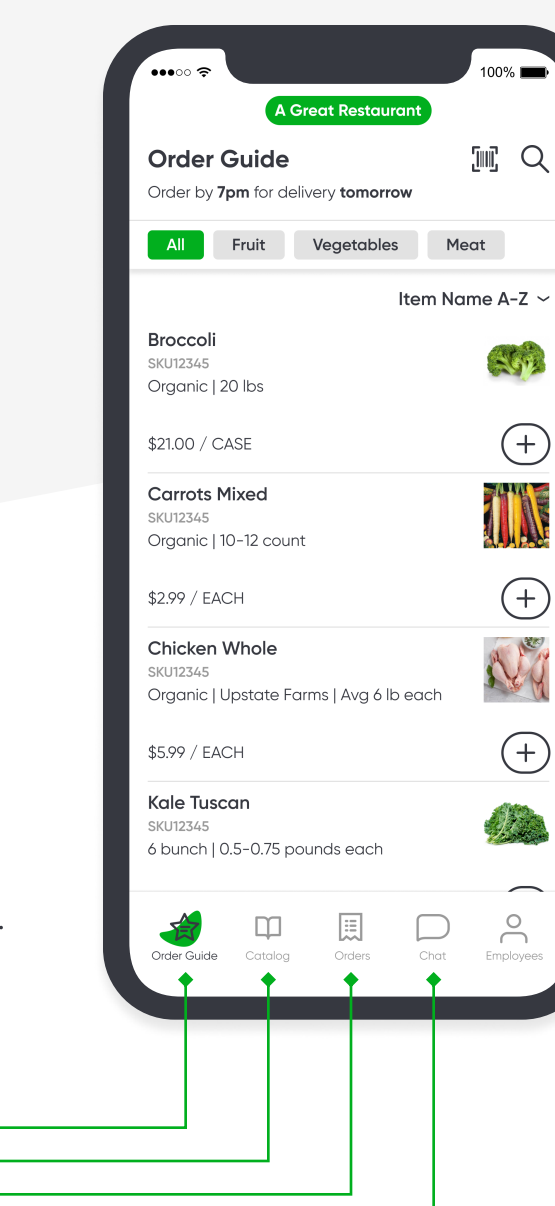

#### Order Guide

This is your specific order guide with items you have ordered before. You can filter by the categories at the top or view all items.

• Next available delivery or pickup date is listed at the top, depending on your default fulfillment type.

#### Catalog

You can access our full catalog here.

- Find and add products that are not in your order guide from the catalog.
- When available, you will see our promotions displayed at the top of this page.

## Orders

Upcoming and past orders will show here.

- After you place an order, the order details will show in "Upcoming"
- º Invoices will appear here after your order is confirmed for delivery

# Chat

You can chat with your Sales Rep and our Operations team right within the app!

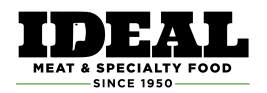